## **Text-to-Web Converter**

© 1997-1998, All rights reserved. G S Virdi **Author:** Dev Virdi **Description How to ... FAQ History Contact Address Banner/Advertising**

Click on a spot for information.Text-to-Web Converter - by Dev Virdi  $\vert x \vert$ Would you like to show your banner here?<br>Then, contact the author for details at Exit dev.virdi@writeme.com Help Convert Input  $C$  File C Clipboard www.domain =<br>http://www.domain  $\overline{\mathbf{v}}$  $\overline{\mathbf{r}}$  ...  $\overline{\rule[8pt]{0pt}{2pt}}\,\overline{\rule[8pt]{0pt}{2pt}}\,\overline{\rule[8pt]{0pt}{2pt}}\,\overline{\rule[8pt]{0pt}{2pt}}\,\overline{\rule[8pt]{0pt}{2pt}}\,\overline{\rule[8pt]{0pt}{2pt}}\,\overline{\rule[8pt]{0pt}{2pt}}\,\overline{\rule[8pt]{0pt}{2pt}}\,\overline{\rule[8pt]{0pt}{2pt}}\,\overline{\rule[8pt]{0pt}{2pt}}\,\overline{\rule[8pt]{0pt}{2pt}}\,\overline{\rule[8pt]{0pt}{2pt}}\,\overline{\rule[8pt]{0pt}{2pt}}\,\overline{\rule[8pt]{0pt}{$ **Output**  $F$  File C Clipboard **Output Format**  $\Box$ 회 C Smart Format Free standing<br>Web page C Retain original linefeeds ⊽ Title Converted by Text2Web Retain original format Font Text2Web v1.2.0 RDI @ 1997-1998, All rights reserved. GS Virdi Courier New ᅬ *foftware* dev@virdi.demon.co.uk Size  $\sqrt{2}$ http://www.virdi.demon.co.uk/

### **Description How to ... FAQ History Contact Address Banner/Advertising**

**Text-to-Web Converter** is a 32-bit utility to convert text documents to html format. It now incorporates integrated clipboard support which provides an almost seamless operation for web authors who want to include snippets of text (formatted or unformatted) into their web pages.

#### **Main Features:**

- · Operate in either command-line or interactive mode.
- · HTML formatting handles line and column sensitive text (e.g. lists and tables).
- · Select font face and size.
- · Integrated clipboard support.
- · Generate free-standing web page or convert text snippets for insertion into an existing HTML document.

#### **Command-line Operation:**

**Usage:** Txt2Web Filename

where Filename is the full-name of the text file to be converted. Output filename is automatically assigned as: Filename.html

**Interactive Mode:** To run in the interactive mode run "Txt2Web.exe" without any parameters..

**Special Requirements:** VB4 runtime libraries including COMDLG32.OCX

This is a VB4 application and as such requires VB4 runtime libraries. Most likely you have already got these. If you are sure you haven't, then you can download V-Scheduler, another VB4 application available at http://www.virdi.demon.co.uk/Scheduler/. This, as well as being an excellent application in itself, will also install the required VB4 files onto your system.

#### **PLEASE NOTE THAT THIS APPLICATION WILL NOT RUN WITHOUT THESE VB4 FILES.**

**Distribution:** The software is *freely distributable via all media*, providing no charge is made (except for reasonable mailing and/or handling charge) and all files in this package are included.

If you are a software author, and you would like to include this application with your products, you must obtain written permission from the author. Permission will normally be granted if the the product is supplied free of charge (apart from reasonable handling charge). For products that are sold for profit, a fee will be charged before permission is granted.

**Licence:** This application is freeware and as such no payment is necessary or required. But should you feel compelled to show your gratitude, I shall not be so insulting as to reject your donation.

**Warranties:** The program is supplied "as is" and without any warranties or guarantees. *You use it at your own risk*.

**Feedback:** Comments and suggestions are always welcome.

#### **Support**

## **Output Format**

**Smart Format -** This is best suited to normal text documents that do not contain any line or column sensitive information. The program will determine the best layout for you.

**Retain original linefeeds -** Choose this option if your text dcument contains line-sensitive infortion (e.g. lists). This ensures that lines retain the same format in yout HTML document.

**Retain original format -** Choose this option if your text document contains column-sensitive information (e.g. tables). This option works best with a **fixed-width font**.

If you want domains starting with **"www"** and **"ftp"** (as well as those starting with **"http://www"** and **"ftp://ftp"**) to be treated as valid links then check these boxes.

## **Banner/Advertising**

If you would like to display your banner in this space, please send a message to the author at dev.virdi@writeme.com.

You can read the text to be converted from a file or the clipboard. Select the source required.

You can write the converted html document to a file or the clipboard. Select the destination required.

Check this box if you want your output to be a free-standing web page and then enter the title. Uncheck this if you just want to convert some text to html code to be inserted in to an existing web page. Select the font face and size for your html document.

# **FAQ**

**Q.** 

I started the program and obtained the error message "cannot load COMDLG32.OCX" or

I try to run it, but get a message about a runtime error '367' cannot load or register custom control COMDLG32.OCX.

**A.**

All these message mean that either you do not have or have not registered the file COMDLG32.OCX properly. I suggest you download V-Scheduler. This will install all the files required for Text-to-Web. It can be found at http://www.virdi.demon.co.uk/Scheduler/

# **Contact address:**

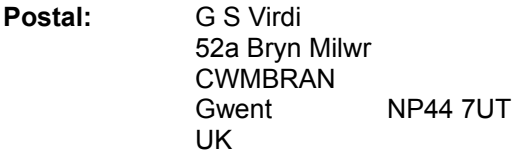

**Phone:** +44 1633 872091

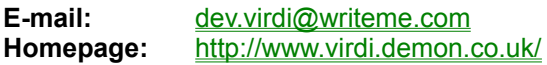

# **History**

### **1.2.0**

- · Added Clipboard support. You can now read text input from the clipboard as well as a file. The html output can also be written to the clipboard as well as to a file.
- · New output format to retain column-sensitive information.
- · You can now select font face and size for html documents.
- · You can now elect to generate a free-standing web page or just convert selected text for inclusion in to an existing document.
- · Added Help file.

### **1.1.0**

· Added option to insert own title. Minor changes to improve performance.

### **1.0.7**

· Fixed bug where URL would not be recognised if it was preceded by a TAB character.

### **1.0.6**

- · Better handling of e-mail addresses.
- · Minor bug fixes and some cosmetic changes.

### **1.0.5**

· First public release.

## **How to ...**

#### **Convert selected text and insert it into an existing HTML document using Windows Clipboard:**

- · Open you text document with your favourite application. Select and copy the required text to the clipboard.
- · Start Text-to-Web. Select Clipboard as both the input source and the output destination.
- · Select the font and output format required. Uncheck "Free standing Web page" box.
- · Press Convert button. When conversion is complete the output will be written to the Clipboard.
- · Open your HTML document and paste the clipboard contents at the required position.

# **HELP !!!!!!!!!!!!**

Surely, you jest!

Press this to start the conversion.